# Why Am I Getting a Survey-Not-Found Page?

If you're seeing the below page it is likely because you made a change to your survey link and are still trying to access the old link.

| surveygizmo |                                                                                                    |
|-------------|----------------------------------------------------------------------------------------------------|
|             |                                                                                                    |
|             | Survey not found                                                                                      |
|             | The survey you are looking for was either moved or removed, or maybe the URL was entered incorrectly. |
|             | Some things to try:                                                                                   |
| •           | Check that the URL was entered correctly.                                                             |
| ٠           | Instead of clicking on the link, try copy and pasting the link instead.                               |
| ٠           | Contact the person/organization running the survey.                                                   |
| •           | Submit a ticket to our Support Team.                                                                  |

For example, when you copy a survey, it will create a share link with the word *copy* in it. If you edit the link to remove the word *copy* and then try to access the old link, you will be taken to the *survey not found* page.

## **Original Auto-Created Link**:

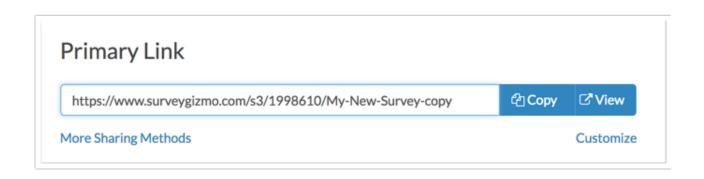

#### **Edited Link:**

| Primary Link                                         |        |           |
|------------------------------------------------------|--------|-----------|
| https://www.surveygizmo.com/s3/1998610/My-New-Survey | අ Copy | ⊡™View    |
| More Sharing Methods                                 |        | Customize |

As you can see, this link works:

http://www.surveygizmo.com/s3/1998610/My-New-Survey

But this link goes to the survey not found page:

http://www.surveygizmo.com/s3/1998610/My-New-Survey-copy

The same can happen when customizing your link to use a private domain or branded sub-domains. This is true for both web links and email campaign links.

# 🞓 Best Practice Tip

We recommend creating a new link and then applying customizations. This way you won't have to worry about sharing a link that no longer works.

To create a new link, simply click the **Create New Tracking Link** button towards the bottom of the **Share** tab. Give your new link a name, and click **Edit this link** to apply your customizations.

| Name      |             |
|-----------|-------------|
| Private [ | Domain Link |
|           |             |
| Link Stat | JS          |
| Open (    | Closed      |
|           |             |
|           |             |
| URL       |             |

This will create a new link with your private domain. This way, if you shared your default link during testing it will continue to work along with your new private domain link.

## Related Articles